## FUJITSU Software NetCOBOL 機能一覧 Solaris (32bit)

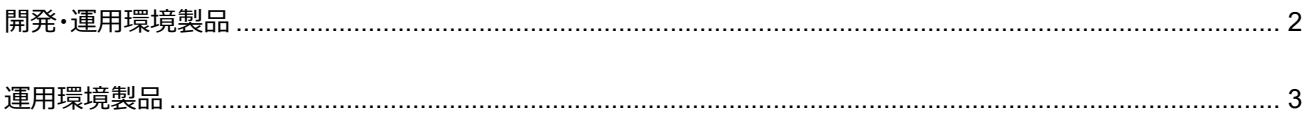

Copyright 2023 FUJITSU LIMITED

## <span id="page-1-0"></span>**開発・運用環境製品**

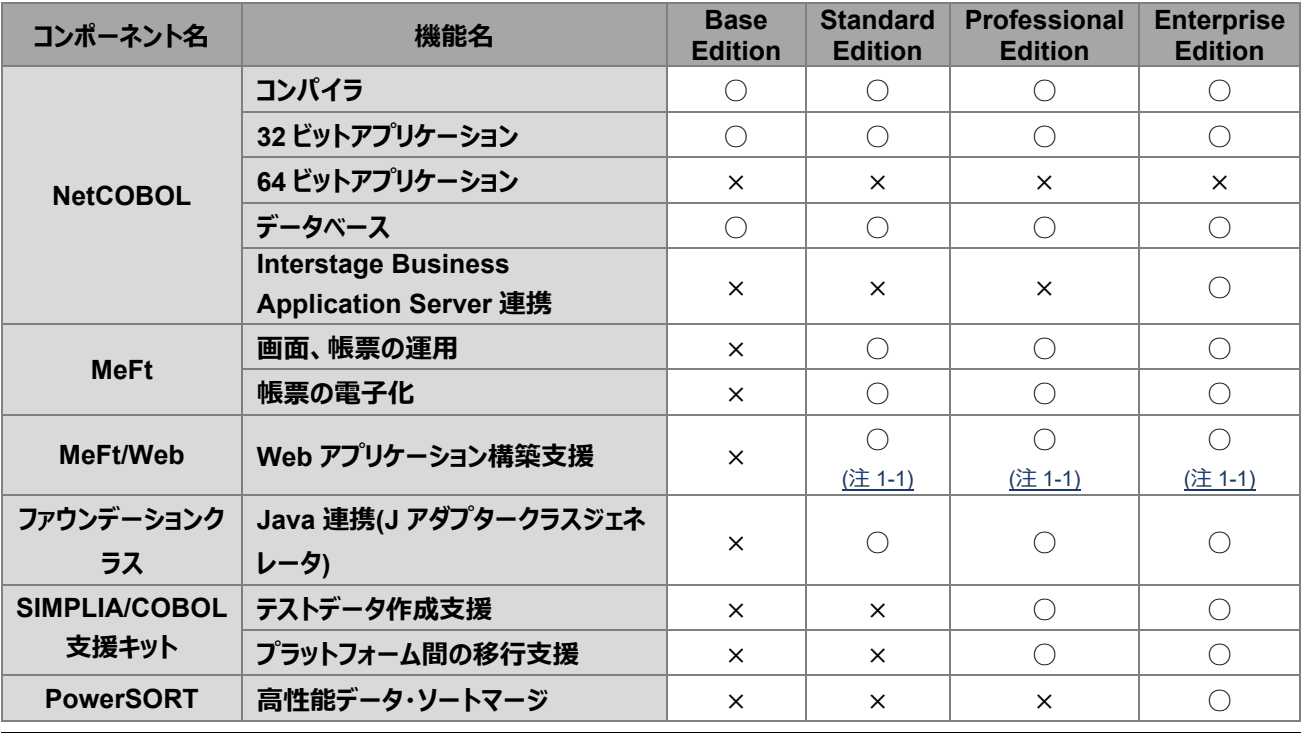

## **注意事項**

 画面帳票設計機能がないため、Windows 環境で画面帳票設計ツール(FORM)を別途購入して、画面および帳 票を作成する必要があります。

Windows 環境を利用して、開発することも可能です。

注1-1) MeFt/Web クライアントのサポートブラウザおよび OS は以下です。

- Microsoft Edge (IE モード)

以下の OS での利用が前提となります。

○ Windows 11 (64bit 版)

○ Windows 10(32/64bit 版)

Windows 10 での利用は、NetCOBOL V10 (V10.5.0) 以降となります。

Windows 11 での利用は、NetCOBOL V10a (V10.5.0) 以降となります。

※Windows 11 および Windows 10 での利用には、緊急修正「T015279SP-02」の適用が必要です。

- Microsoft Internet Explorer 11 (32bit 版)

※Internet Explorer 11 については、32bit 版のデスクトップ用 Internet Explorer で使用する必要があります。 以下の OS での利用が前提となります。

○ Windows 8.1

## <span id="page-2-0"></span>**運用環境製品**

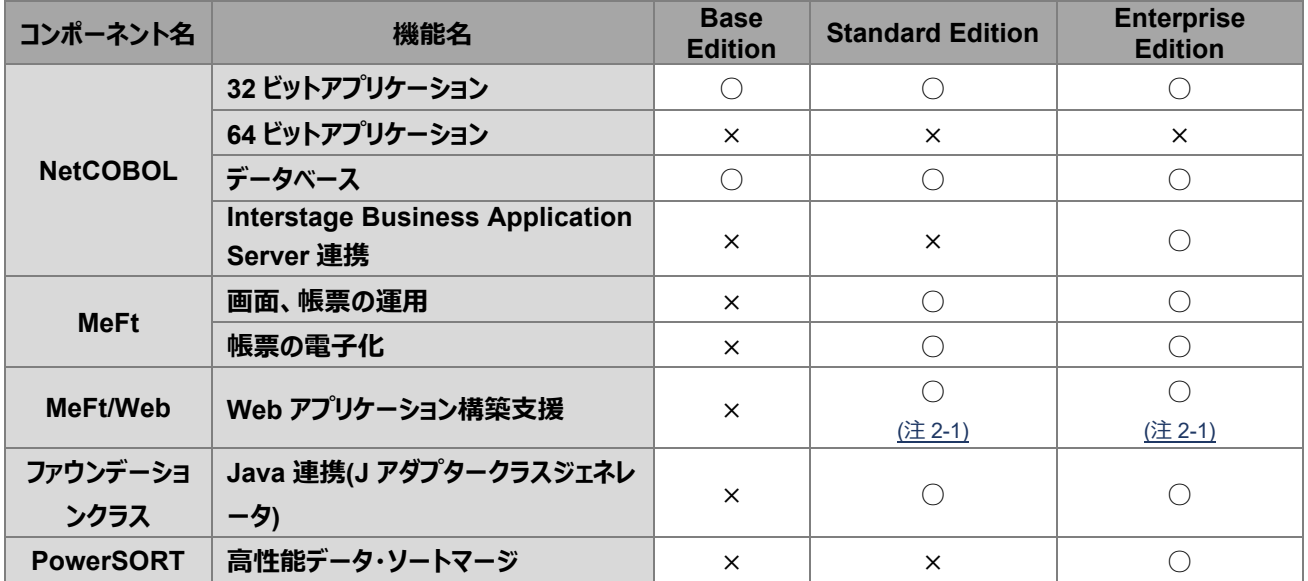

<span id="page-2-1"></span>注 2-1) MeFt/Web クライアントのサポートブラウザおよび OS は以下です。

- Microsoft Edge (IE モード)

以下の OS での利用が前提となります。

- Windows 11 (64bit 版)
- Windows 10(32/64bit 版)

Windows 10 での利用は、NetCOBOL V10 (V10.5.0) 以降となります。

Windows 11 での利用は、NetCOBOL V10a (V10.5.0) 以降となります。

※Windows 11 および Windows 10 での利用には、緊急修正「T015279SP-02」の適用が必要です。

- Microsoft Internet Explorer 11 (32bit 版)

※Internet Explorer 11 については、32bit 版のデスクトップ用 Internet Explorer で使用する必要があります。

以下の OS での利用が前提となります。

○ Windows 8.1